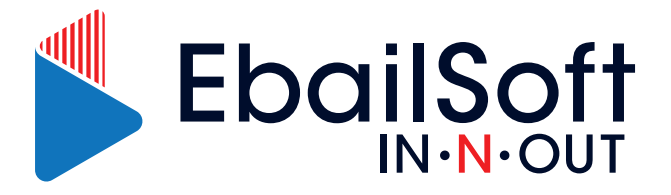

## How to sign-up for EbailSoft

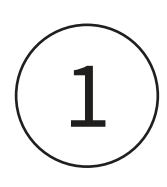

Sign-up process is very simple, please visit the site https://wvww.ebailsoft.com/register

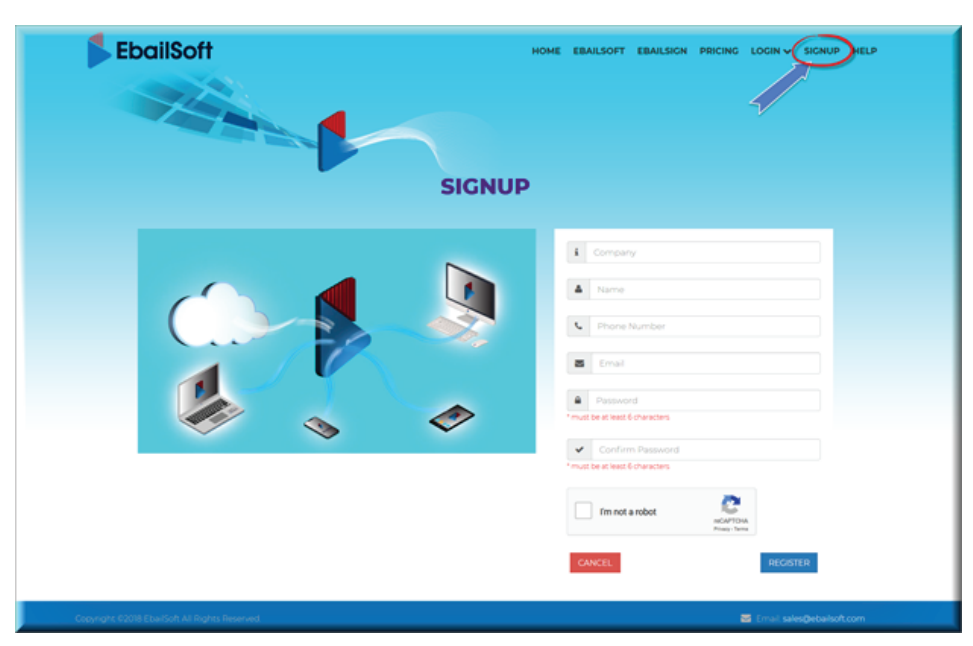

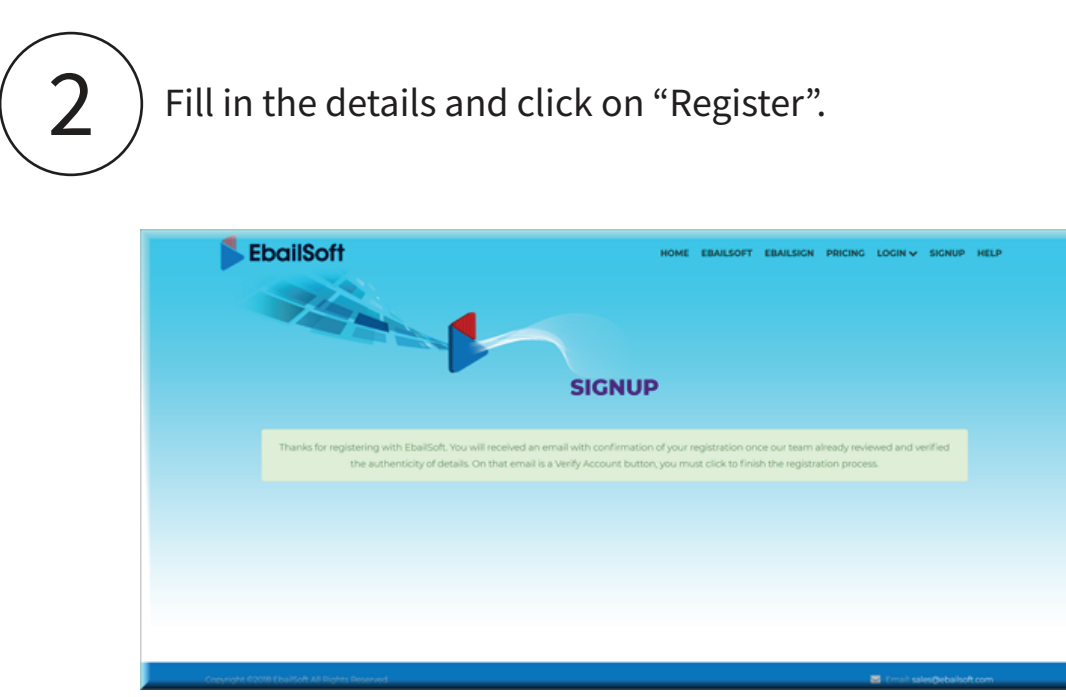

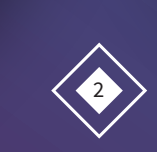

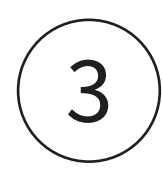

You will receive an email shortly and please proceed to "Verify Account" by enabling the button via the email.

Upon enabling the button, you will land up in onboarding screen.

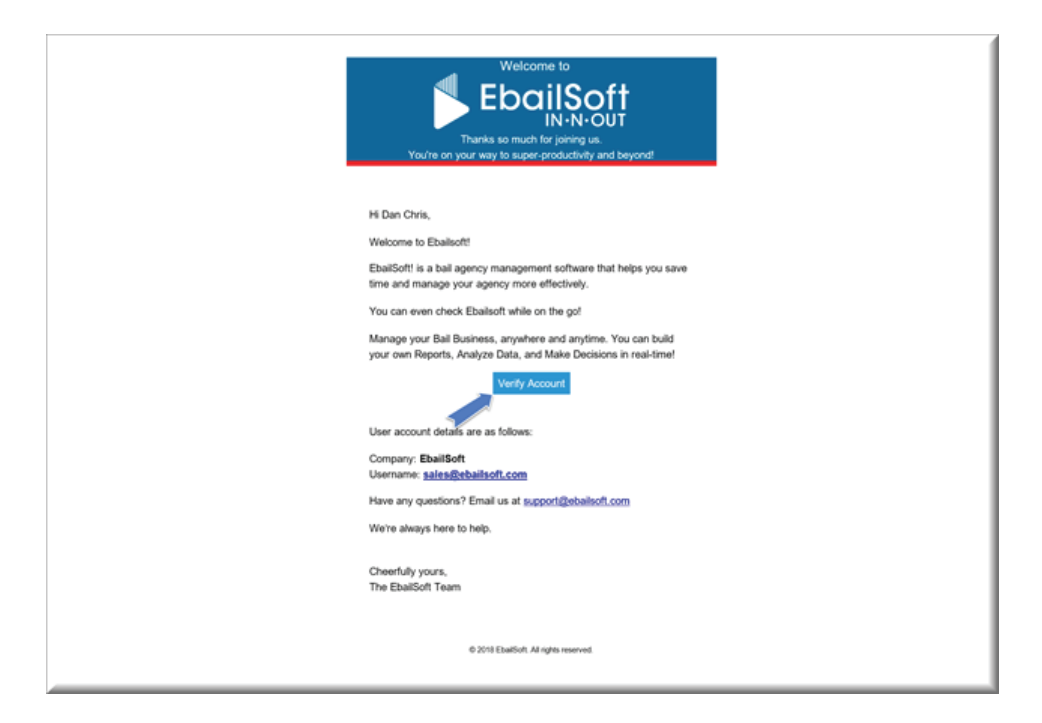

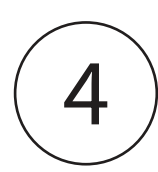

Please click on "Payments & Plans" and fill in the payment details. Also make sure you choose the right plan that suits your agency's needs.

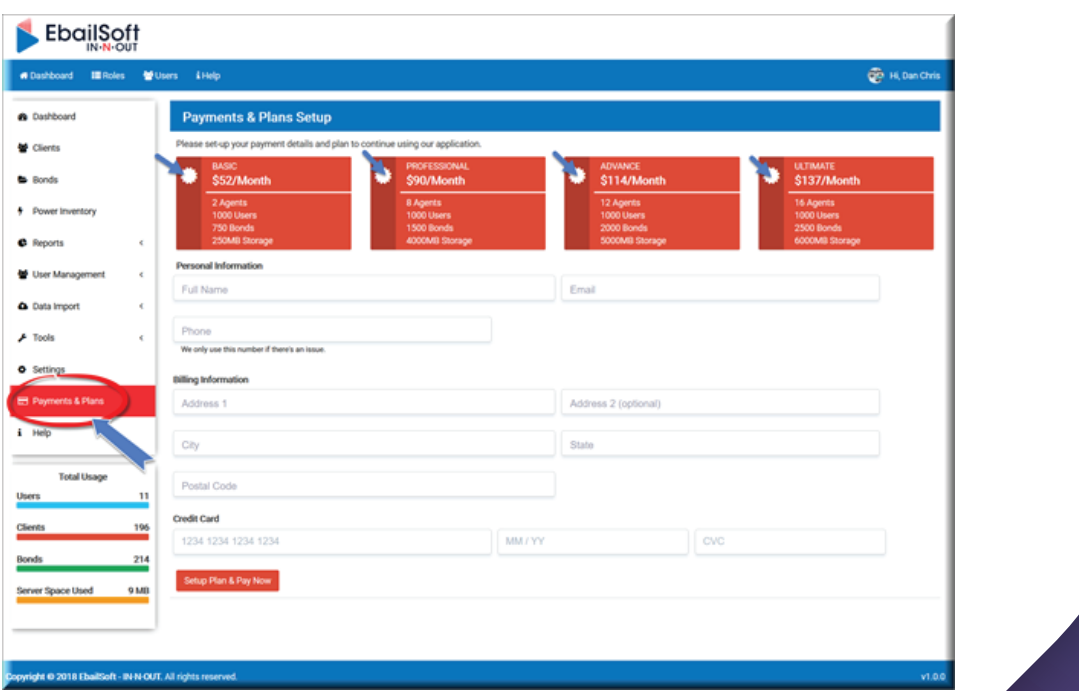

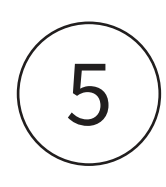

Upon successful registration start using EbailSoft and<br>enjoy the benefits.

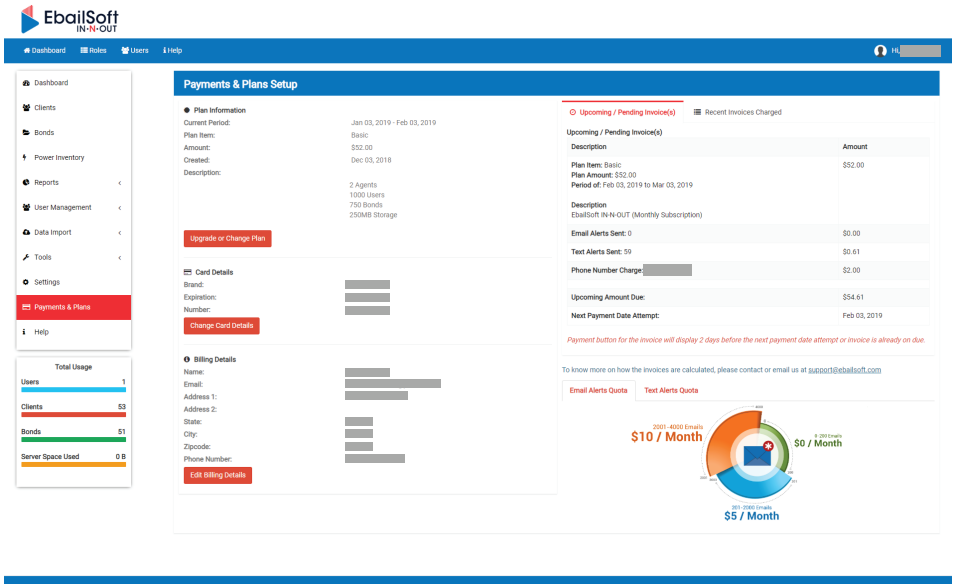

Thank You EbailSoft Team